## <span id="page-0-0"></span>**Intro**

The Ramp generator JGA2003 is a universal control print with two digital inputs and two analogue outputs:

- Open input
- Close input
- Current output (4 … 20 mA)
- Voltage output (0...5 V or 0...10 V max 100 mA).

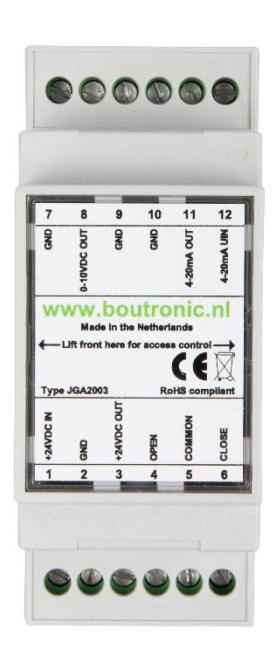

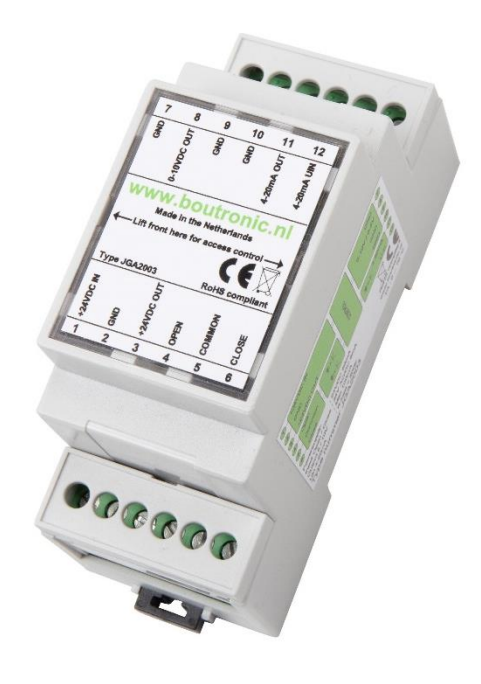

## <span id="page-0-1"></span>**Liability and warranty**

Every JGA2003 is checked before sending for correct operation. Therefore Boutronic has a warranty period of 1 year.

The warranty expires if:

- The defect is caused by gross negligence or by improper installation
- Repairs and/or modifications to the JGA2003 without permission from Boutronic.

Boutronic is in no way liable for damage caused as a direct or indirect consequence by the use of the JGA2003.

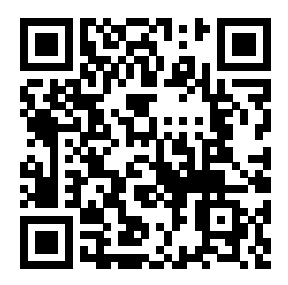

For more information see[: http://www.boutronic.nl/producten](http://www.boutronic.nl/producten) Manual JGA2003

March 2023 From software version 2.0a www.boutronic.nl

### <span id="page-1-0"></span>**Menu**

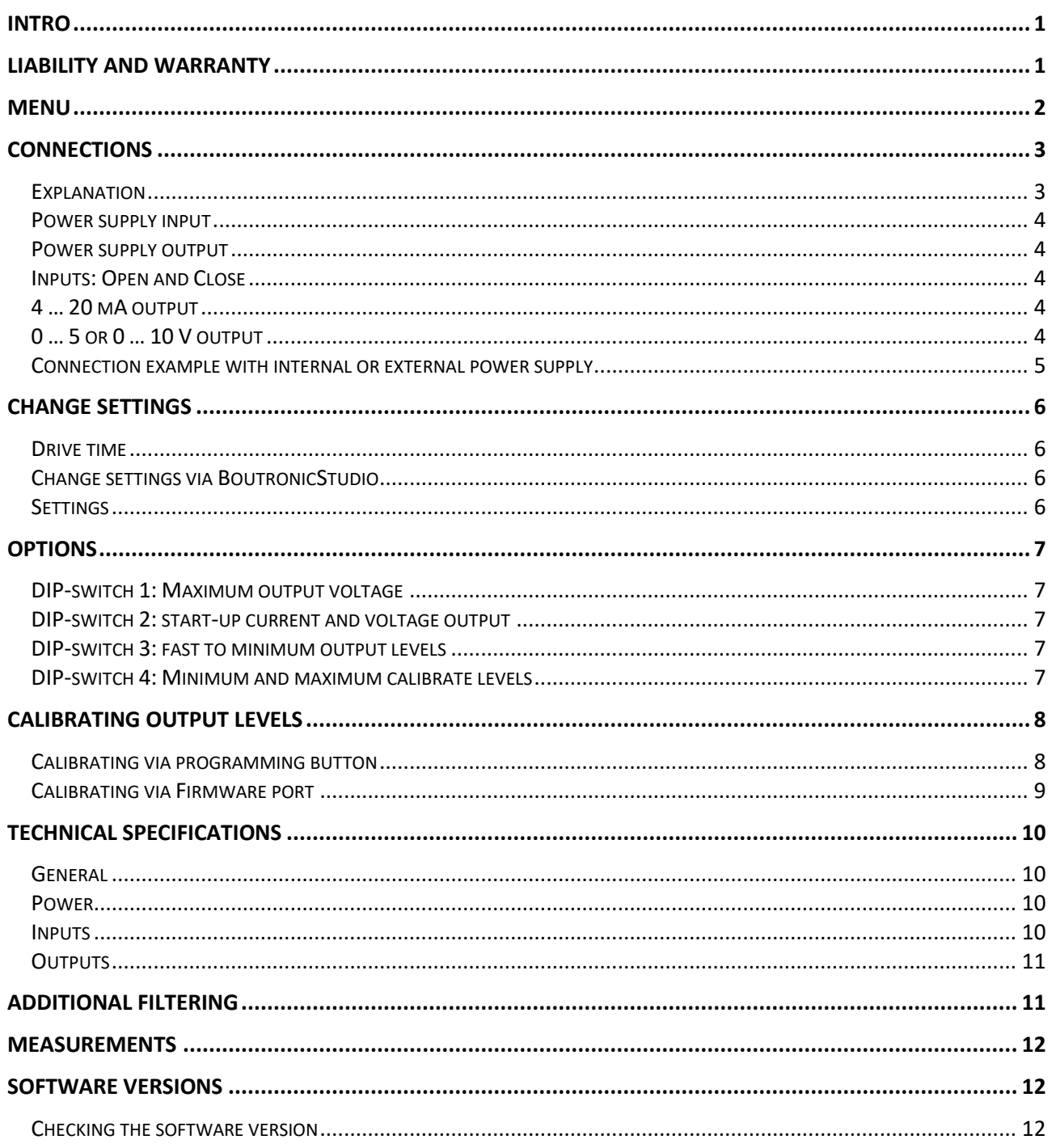

## <span id="page-2-0"></span>**Connections**

In the figure below, the JGA2003 is shown schematically:

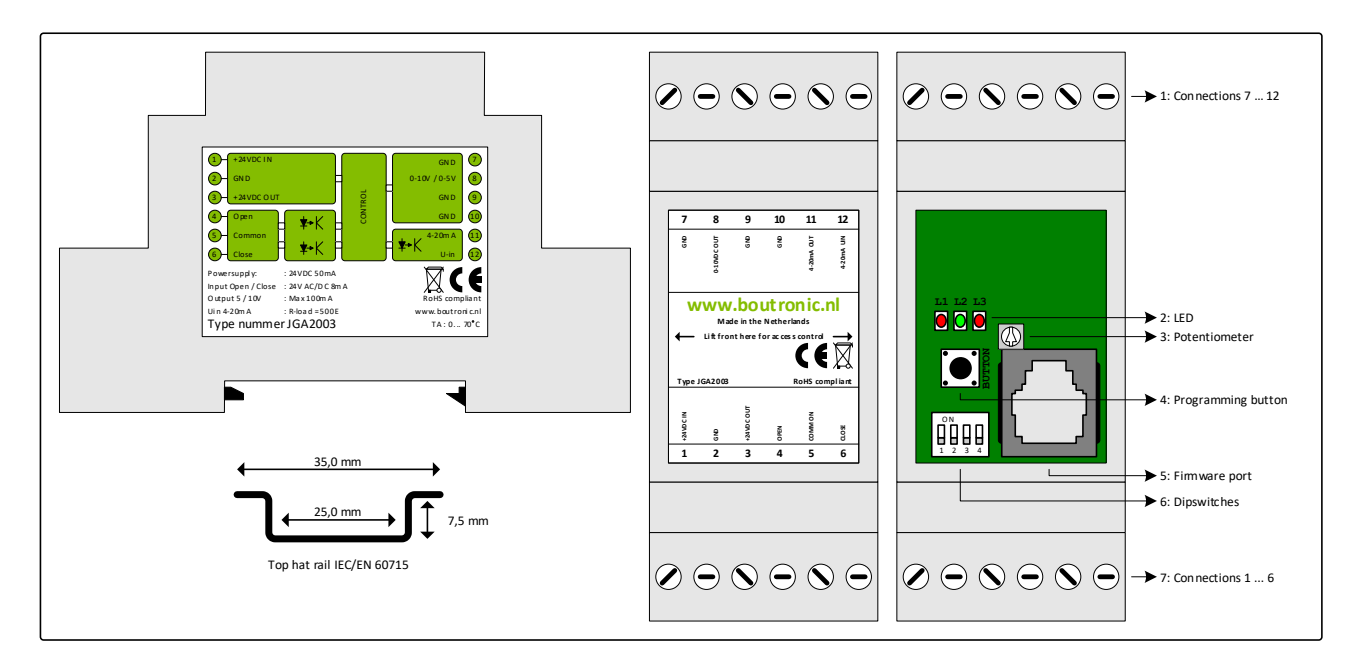

#### <span id="page-2-1"></span>**Explanation**

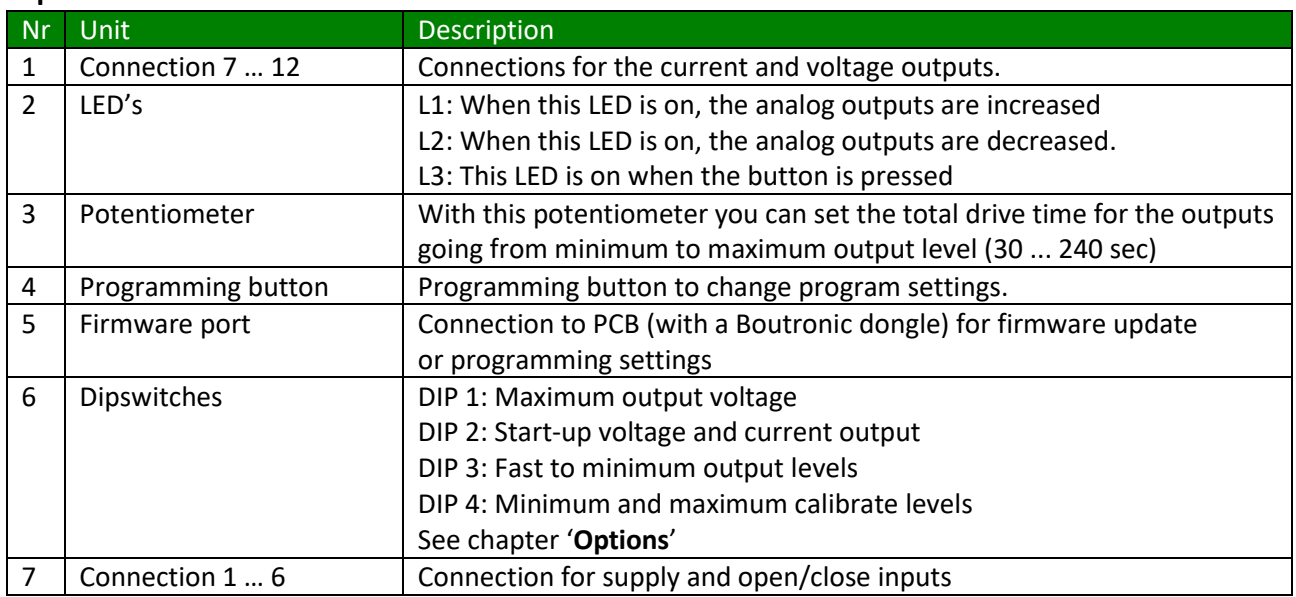

#### <span id="page-3-0"></span>**Power supply input**

The power supply for the JGA2003 is 20 … 30VDC or 20 … 24 VAC, internally single-sided rectified and feeds the internal controller and the voltage output. Taking into account that one of the AC is connected to the GND and that the voltage output functions with respect to the GND.

#### <span id="page-3-1"></span>**Power supply output**

The power out is the same as the power input (single-sided rectified and with capacitor buffered) and has an internal resettable fuse. This power supply can be used to power the 4… 20 mA output.

#### <span id="page-3-2"></span>**Inputs: Open and Close**

Inputs for driving the output signals are optically separated. They have a separate COMMON connection. They can be driven by 10 … 30 VAC/DC (5 … 20 mA).

OPEN: Increase output signal(s) CLOSE: Decrease output signal(s)

When the inputs are driven by a triac, the input current can be too low for correct functioning. In this case use a relay to drive the inputs.

#### <span id="page-3-3"></span>**4 … 20 mA output**

The 4 … 20 mA output is optically isolated. In this way, a connection can easily be made with a system that has a different supply potential than the JGA2003. The 4 … 20 mA output is increased or decreased through the open and close inputs. The total run time from 4 … 20 mA can be set from 30 to 240 seconds with the potentiometer. The potentiometer is set to 135 seconds by default.

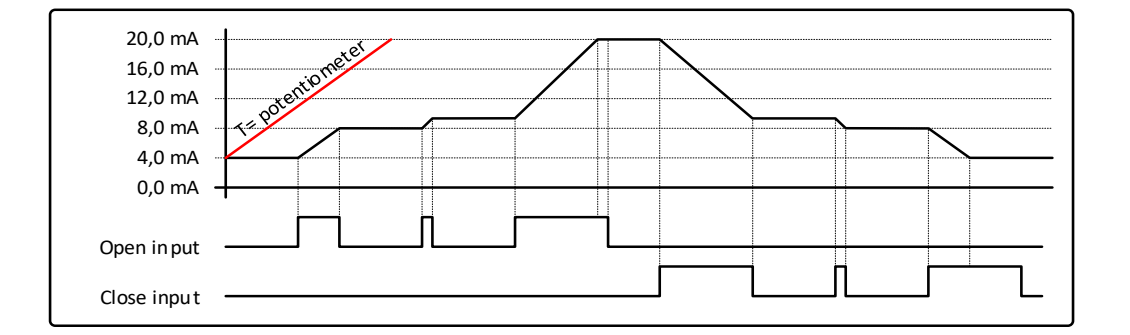

#### <span id="page-3-4"></span>**0 … 5 or 0 … 10 V output**

The voltage output can be set through DIP-switch 1 whether the output voltage is 0 … 5 V or 0 … 10 V. The voltage output is increased or decreased through the open and close input.

The total run time from 0 … 5 or 0 … 10 V can be set from 30 to 240 seconds with the potentiometer. The potentiometer is set to 135 seconds by default.

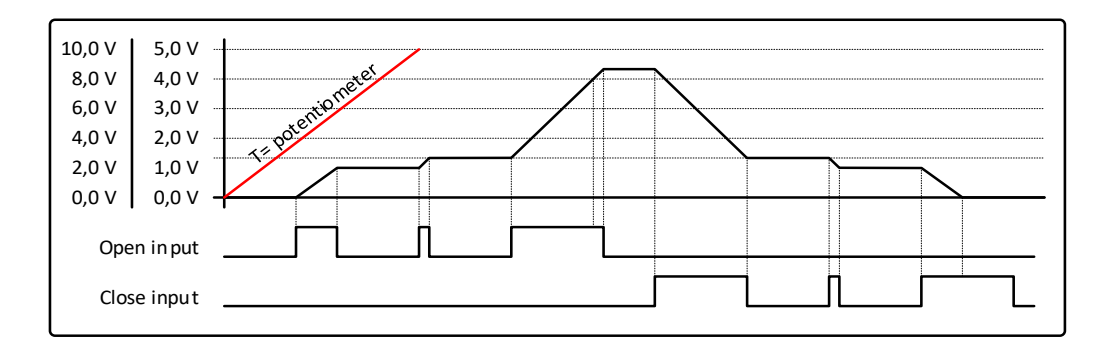

#### <span id="page-4-0"></span>**Connection example with internal or external power supply**

In the following chapter you can see several examples of connecting the JGA2003.

#### **Internal power supply**

Below is the connection diagram using the internal power supply. Due to this method, there is no optical separation between the JGA2003 and the external system to which the 4 … 20 mA is connected. The 0 … 5 V or 0 … 10 V has no optical isolation.

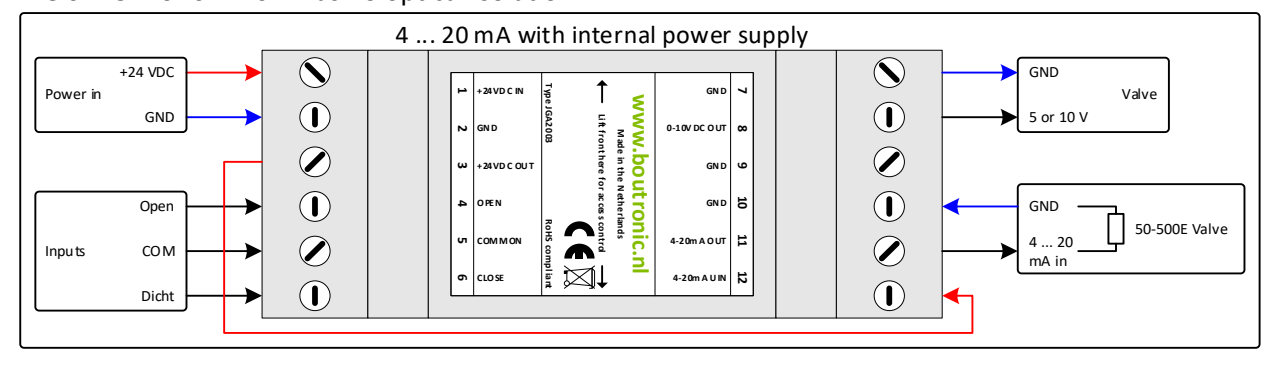

#### **External power supply**

Below is the connection diagram using the external power supply. Due to this method, there is an optical separation between the JGA2003 and the external system to which the 4 … 20 mA is connected. The 0 … 5 or 0 … 10 V has no optical isolation.

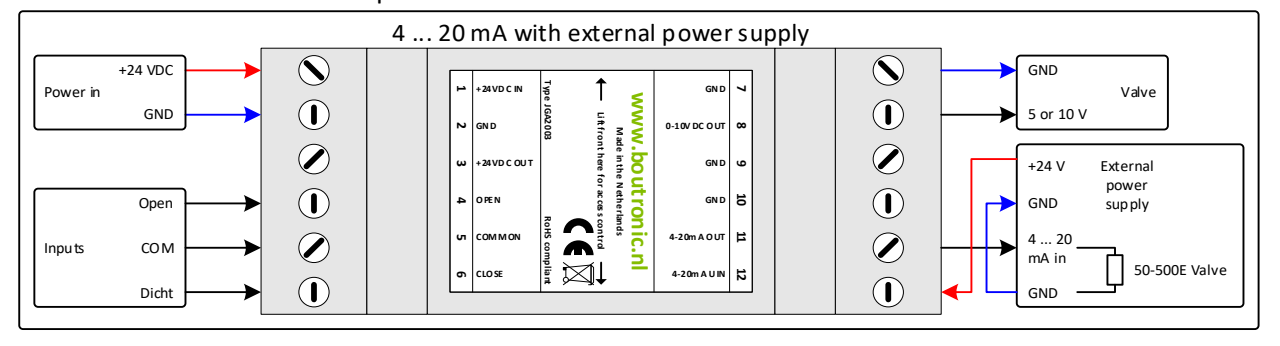

#### **Control with climate computer with feedback**

The JGA2003 can be used to convert the OPEN and CLOSE control from a climate computer to a 4 … 20 mA signal. For a feedback signal the JGA2003 can send a voltage back to the climate computer (0 … 5 V or 0 … 10 V max 100 mA).

This example is shown in the figure below:

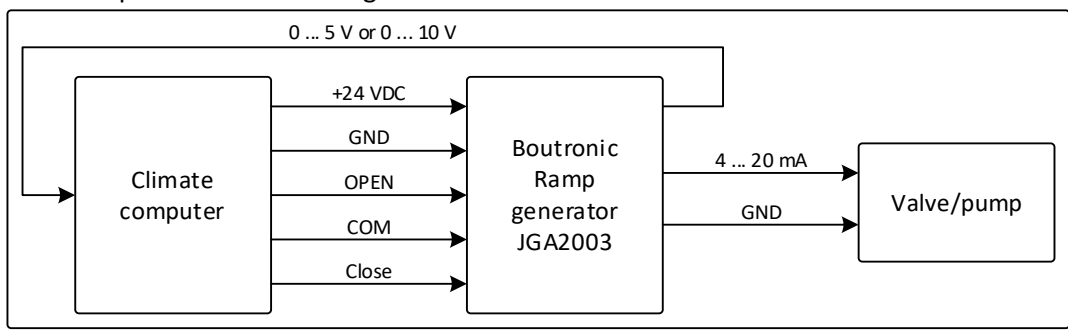

#### <span id="page-5-1"></span><span id="page-5-0"></span>**Drive time**

You can set the total drive time of the outputs (0 … 100%) with the potentiometer. When you turn the potentiometer CCW you set the minimum time (30 sec), when you turn the potentiometer CW you set the maximum time (240 sec).

As of version 2.0a (from March 2023) you can set the drivetime via the software. See chapter '**Change settings via BoutronicStudio**' for more information.

#### <span id="page-5-2"></span>**Change settings via BoutronicStudio**

As of version 2.0a it is possible to connect the JGA2003 to the computer and access the settings with the BoutronicStudio.

For this you'll need BoutronicStudio version 3.0e or higher. You can download this from the website of Boutronic. [\(https://www.boutronic.nl\)](https://www.boutronic.nl/)

To use this, you'll connect the JGA2003 to the computer with the Boutronic USB dongle. Next you'll go to the BoutronicStudio and setup this to connect to the JGA2003. When detected, you'll see several tab pages with the settings.

For more information about connecting a device to the BoutronicStudio see the manual of the BoutronicStudio.

When the BoutronicStudio doesn't detect the JGA2003, check the following points:

- Software version JGA2003 lower than v2.0a (See chapter softwareversions for more information)
- Software version BoutronicStudio lower than v3.0e. (See the title of the BoutronicStudio for the version number)

#### <span id="page-5-3"></span>**Settings**

#### The following settings are available in the JGA2003:

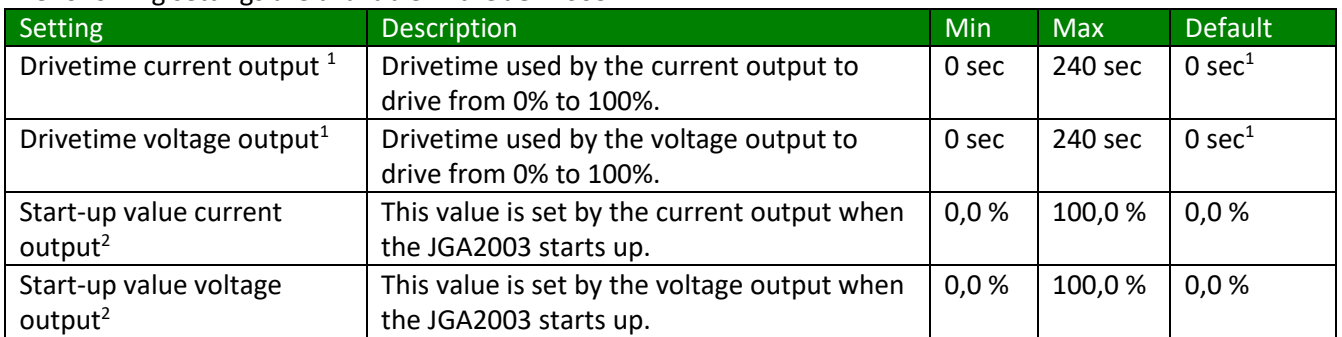

1. When the drivetime is set to 0 sec, the potentiometer drivetime is used.

2. This settings only applies when DIP-switch 2 is set.

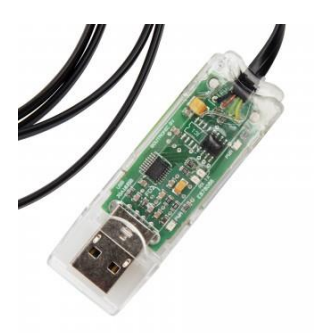

## <span id="page-6-0"></span>**Options**

<span id="page-6-1"></span>Via the DIP-switches you can enable or disable several options.

#### **DIP-switch 1: Maximum output voltage**

The maximum output voltage can be set with DIP-switch 1:

- Set to off, the maximum output voltage is 5 V.
- Set to on, the maximum output voltage is 10 V.

#### <span id="page-6-2"></span>**DIP-switch 2: start-up current and voltage output**

When the JGA2003 starts up the output value is set standard to 4mA and 0V.

This can be changed as followed:

- Set DIP-switch 2 to on. (activate memory)
- As soon as the outputs have the desired output levels you must activate the OPEN and CLOSE inputs simultaneous (the Open and Close LED both turn on).
- As soon as the LED's Open and Close turn off the value is being stored.
- <span id="page-6-3"></span>When the JGA2003 starts up the outputs are as stored.

#### **DIP-switch 3: fast to minimum output levels**

When DIP-switch 3 is on, the outputs will drop from maximum to minimum in 1 second.

This function can be set as followed:

- Set DIP-switch 3 to on and leave it in this position. (activate)
- Activate both Open and Close inputs to set to minimum levels. As soon as the LED's Open and Close turn off and on, the value is at the minimum level.

*Note: When DIP-switch 2 is also activated, the saved level is set on start-up. (The value of the output cannot be saved anymore)*

#### <span id="page-6-4"></span>**DIP-switch 4: Minimum and maximum calibrate levels**

When you set DIP-switch 4 to on you can (by the menu of the USB port with a special Boutronic Dongle) set the maximum output level for calibrating

- Current: Normally the calibrate level for min (4 mA) are between 2 mA and 6 mA and the calibrate level max (20 mA) are between 18 mA and 21 mA. When DIP-switch 4 is activated the calibrate levels can be set between 1 mA and 21 mA.
- Voltage: Normally the calibrate level for min (0 V) are between 0 V and 1 V and the calibrate level max (5/10 V) are between 4 … 6 or 9 … 11 V. When DIP-switch 4 is activated the calibrate levels can be set between 0 and 5/10 V.

## <span id="page-7-0"></span>**Calibrating output levels**

By default the output levels are calibrated to 4 and 20 mA and 0 and 10V. You can calibrate the output levels again. This can be done by the programming button or via de firmware port.

#### <span id="page-7-1"></span>**Calibrating via programming button**

Press the Programming button switch and keep this for 5 seconds until all LED's turn on. Then release the switch and L2 will start blinking. The output will be driven with the current setting.

- By pressing shortly the Programming button you'll increase the value. (When the value exceeds the maximum value, the value will be set the minimum value)
- By pressing the Programming button long (until all LED's turn on) you'll store the current value in the memory. (This setting will be remembered after power loss).

*Note: If you don't press the Programming button for more than 1 minute, you will leave the menu automatically.*

#### **Menu structure**

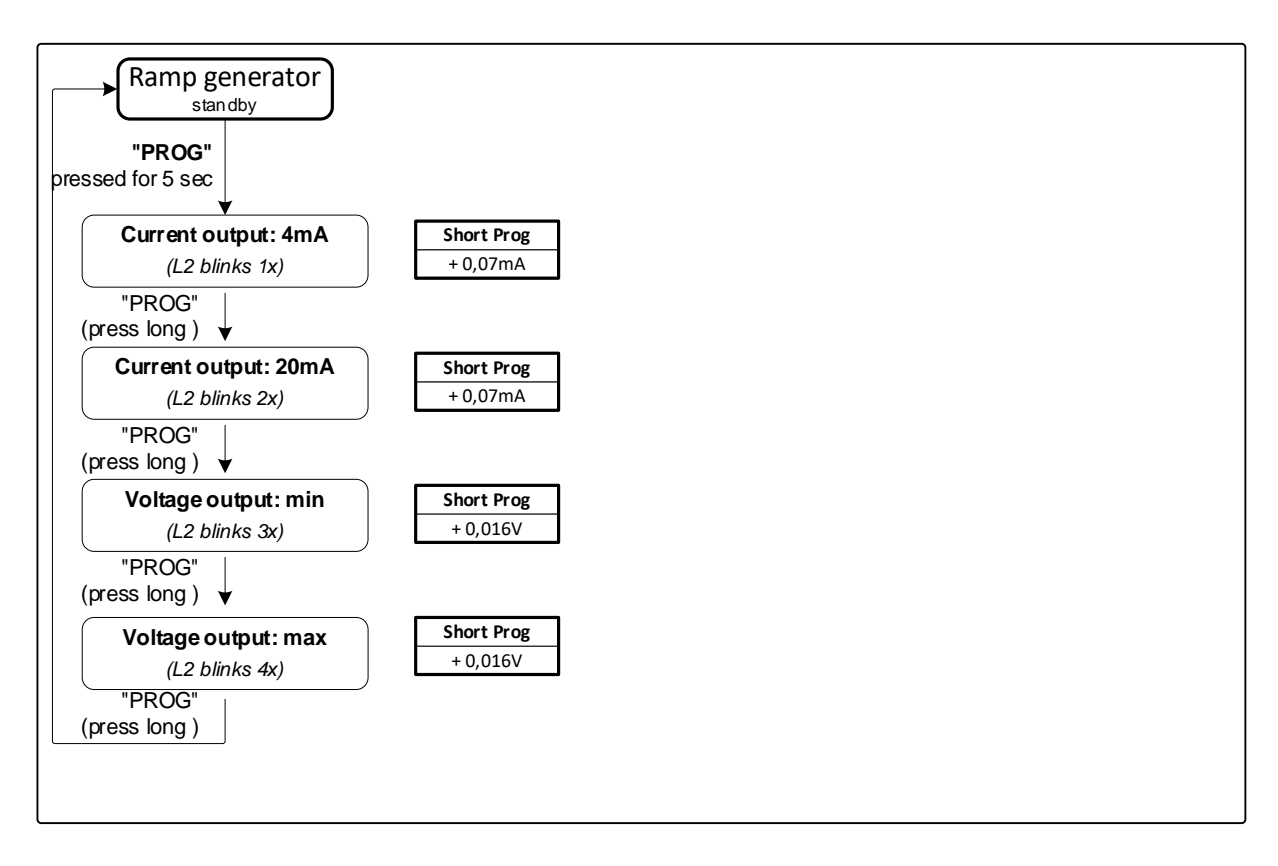

#### <span id="page-8-0"></span>**Calibrating via Firmware port**

You can change the settings with the USB port and the Boutronic Studio. The Boutronic Studio can be downloaded from the website www.boutronic.nl

- 1. Connect the JGA2003 to your PC by a Boutronic USB dongle.
- 2. Open the Boutronic Studio 2 with the tab 'Terminal', set the baud rate to 9600 and connect.
- 3. Click on the black screen with the mouse and press three times the  $+$  ( $++$ )

The following text is given on the screen: \*\*\* CONFIGMENU \*\*\* I OUT 4mA The current output will be set to 4 mA.

With the '**+**' key the output level will be increased With the '**-**' key the output level will be decreased With the '**enter'** key the value will be stored. With the '**esc'** key the programming will be stopped With the '**F**' key you will set all setting to factory levels With the '**T**' key you will start the test mode (Only for factory use)

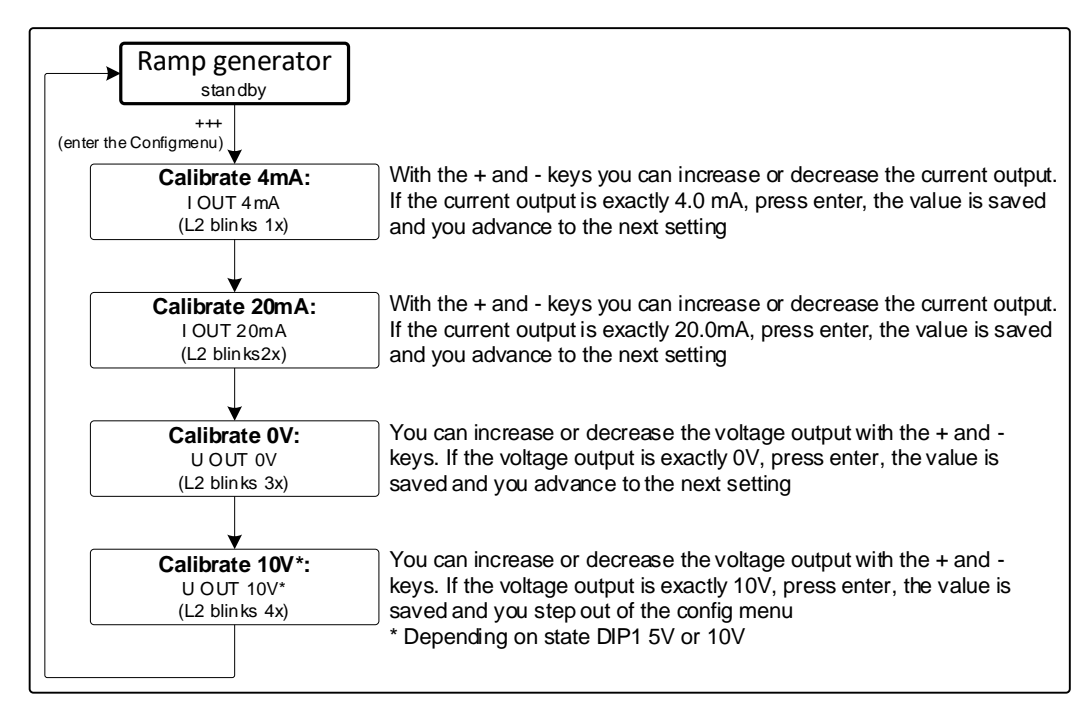

- 4. When you press the '**enter'** switch you confirm the set value and it will be stored: SAVED
- 5. You can change the next settings
- 6. After the last setting you'll leave the menu. When there isn't a key pressed for over a minute you'll leave automatically the menu, you'll see: RUN

# <span id="page-9-0"></span>**Technical specifications**

#### <span id="page-9-1"></span>**General**

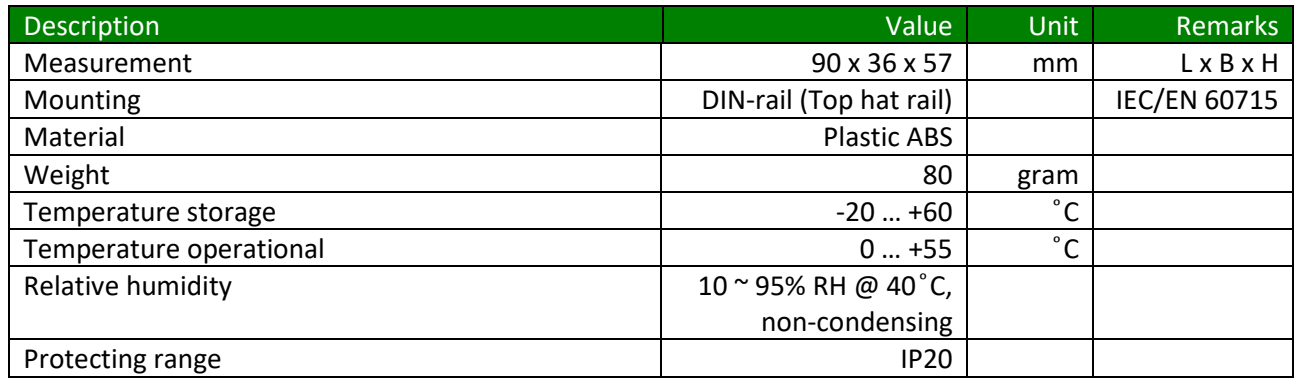

#### <span id="page-9-2"></span>**Power**

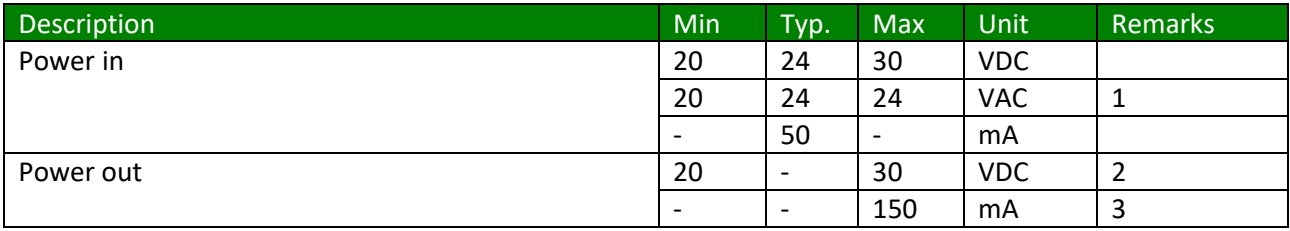

1. Note: one of the phases is directly connected to the GND.

2. This voltage is equal to the power supply in (single-sided rectified and with capacitor buffered)

3. With a resettable fuse

#### <span id="page-9-3"></span>**Inputs**

#### **Open and close inputs**

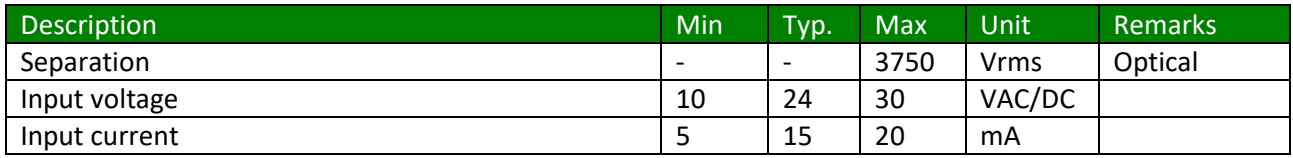

#### <span id="page-10-0"></span>**Outputs**

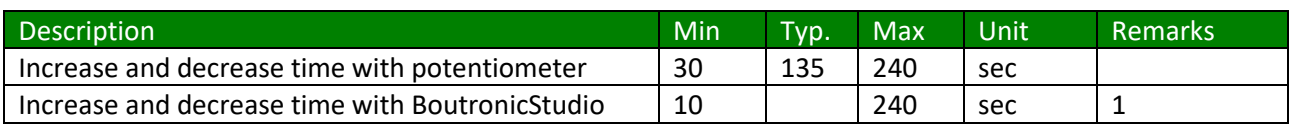

1. By default the JGA2003 uses the potentiometer.

**Current output**

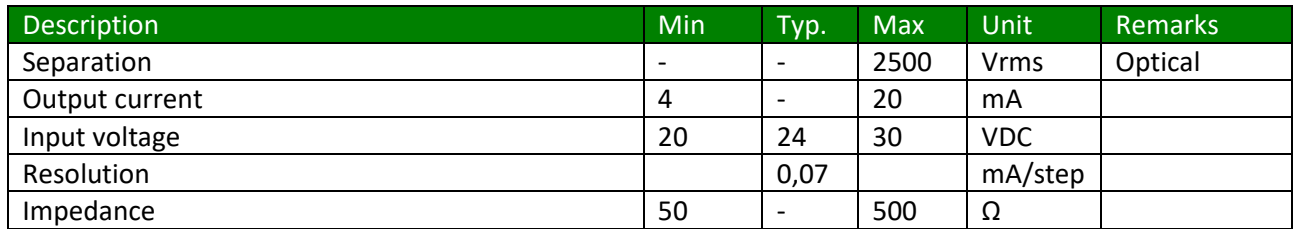

#### **Voltage output**

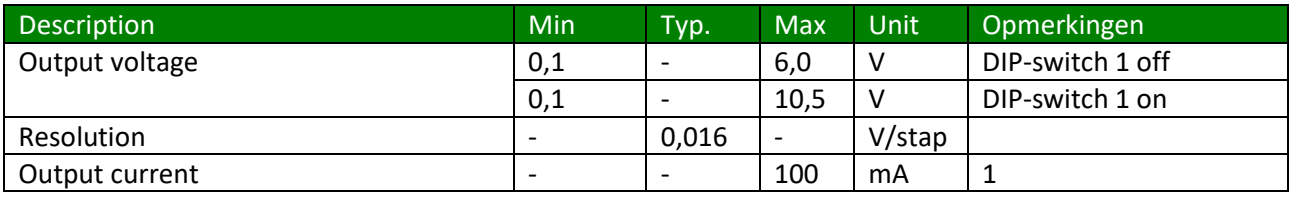

1. When the 5V option, the output level can be briefly higher than 5V. (During start-up or calibration)

# <span id="page-10-1"></span>**Additional filtering**

If additional filtering is required, an extra capacitor (ELKO) of +/- 4UF7/50V can be placed between the input signal and the GND (minus) of the PLC or the I/O module.

This connection is shown schematically below.

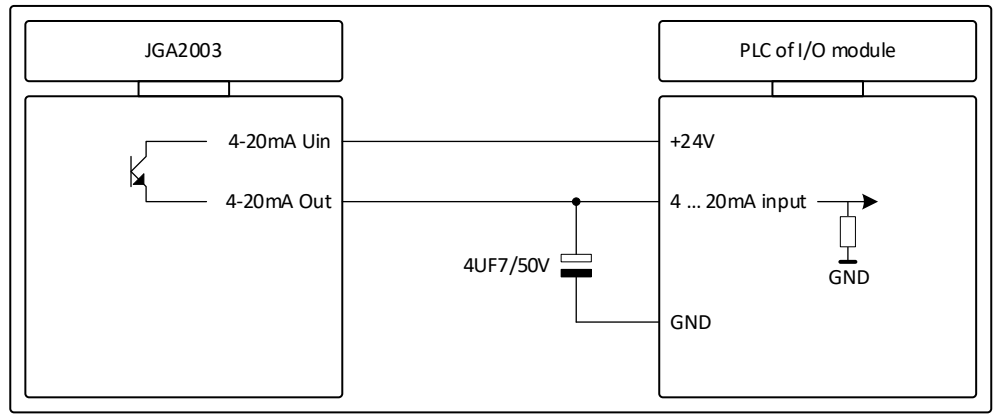

### <span id="page-11-0"></span>**Measurements**

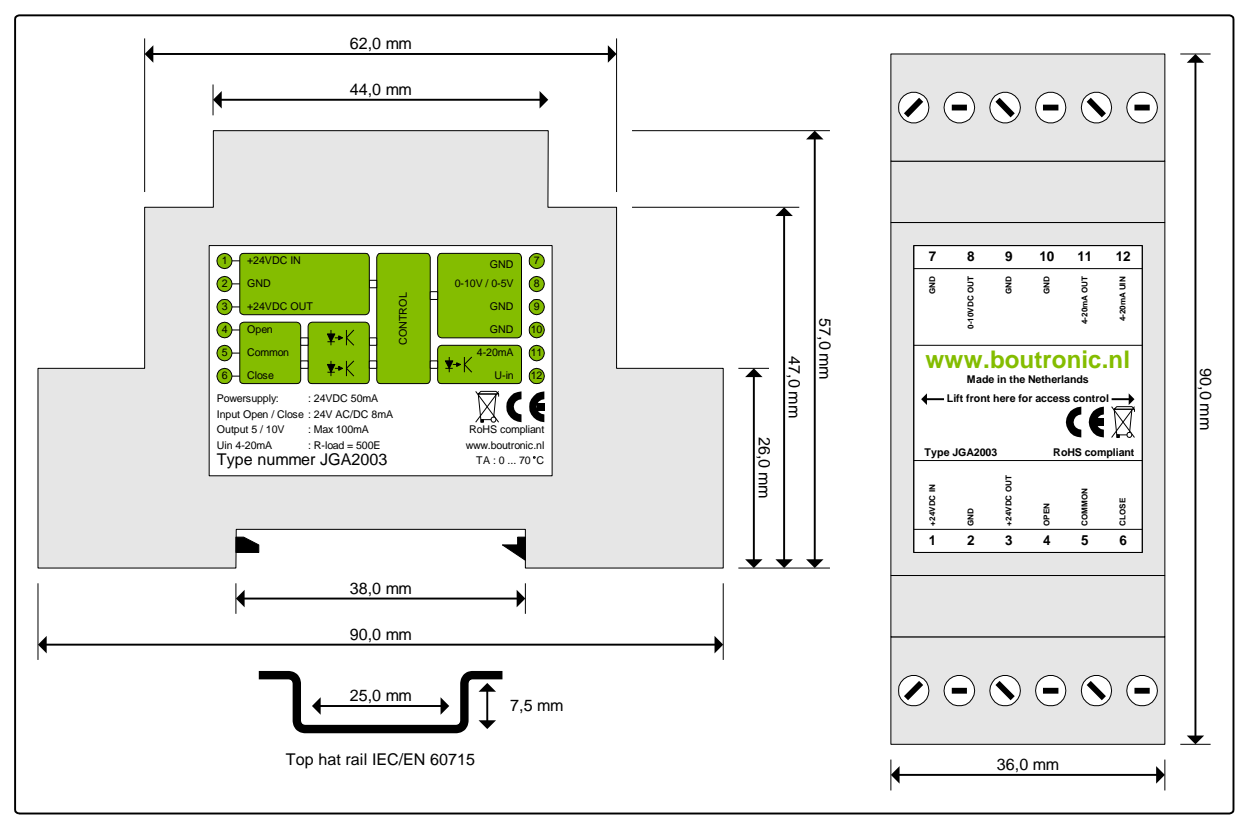

# <span id="page-11-1"></span>**Software versions**

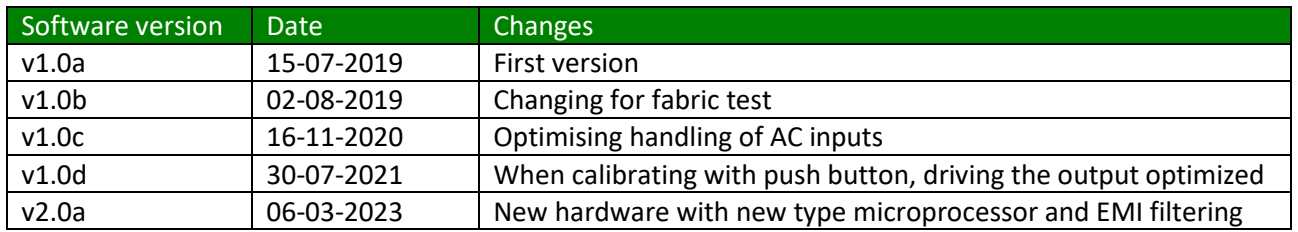

#### <span id="page-11-2"></span>**Checking the software version**

You can check the software version by looking at the LED**'**s when powering the JGA2003. When the JGA2003 is energized, all 3 LED's will light up. Then the LED's go out 1 by 1.

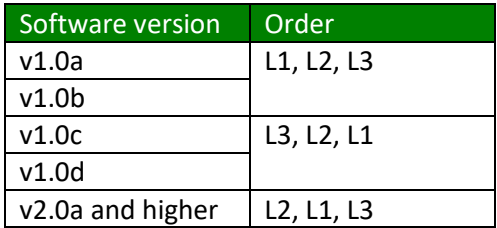